# Índice

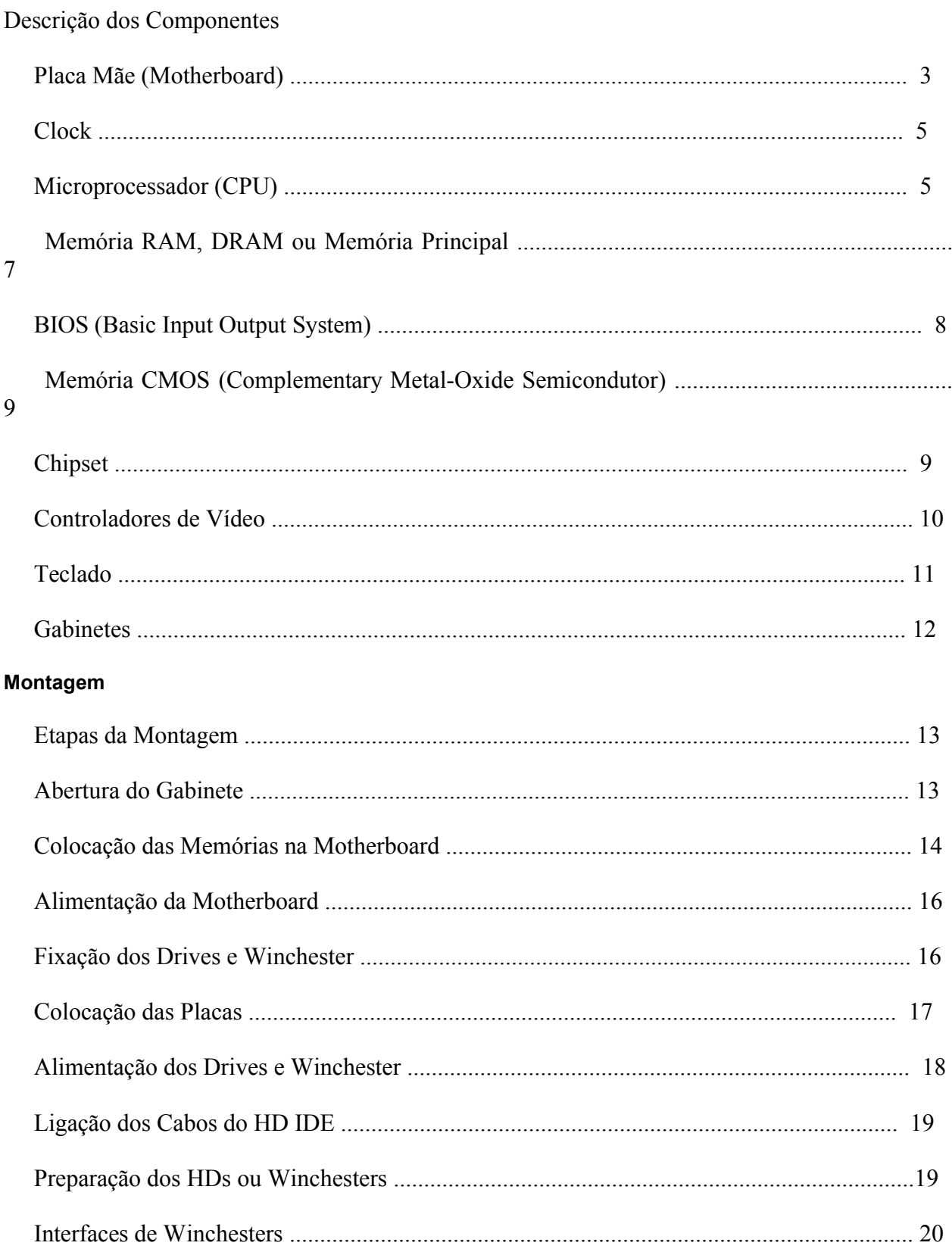

André Luiz Martins de Oliveira.

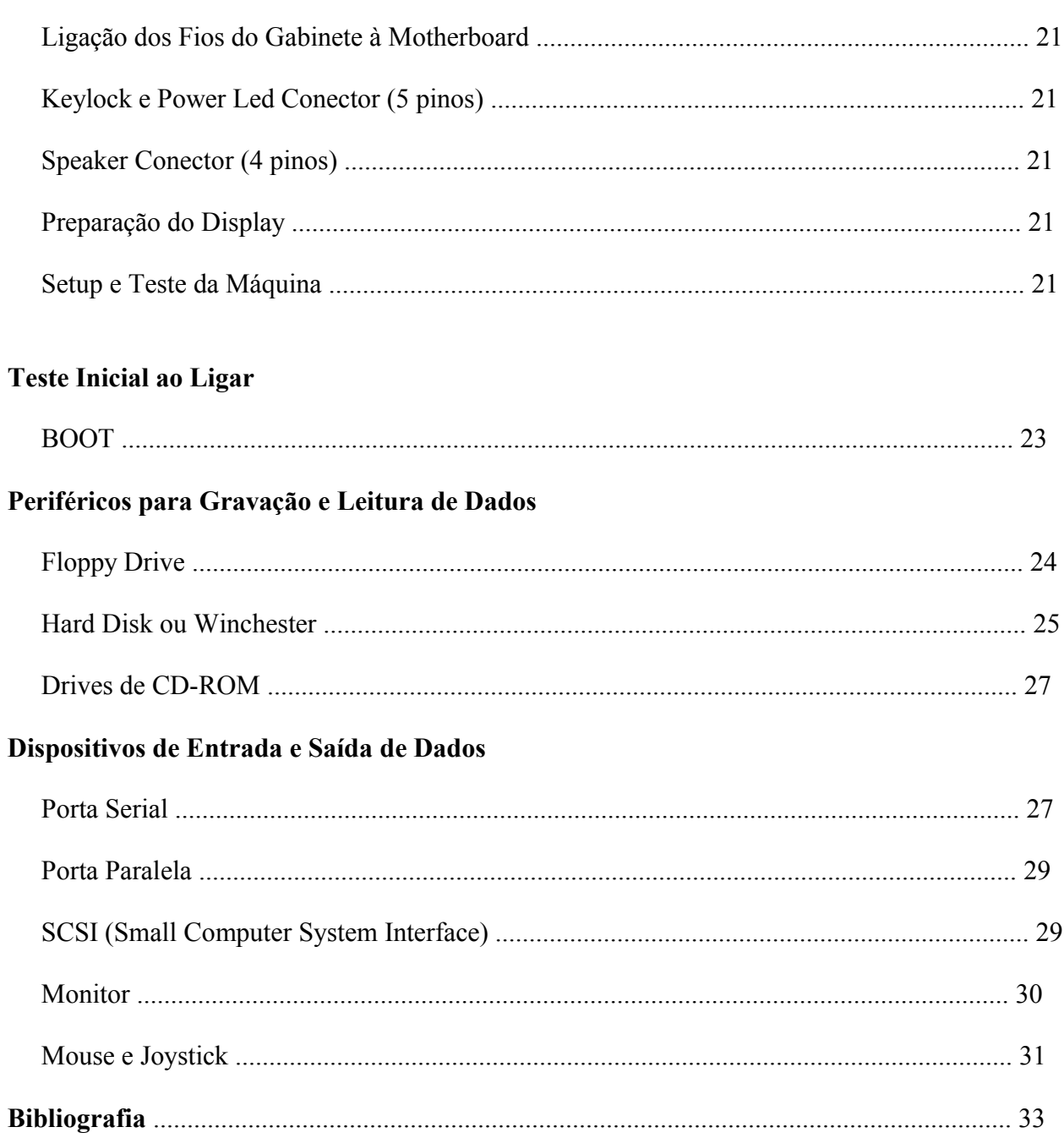

#### André Luiz Martins de Oliveira.

# **I** - **Descrição dos Componentes**

# **Placa Mãe (Motherboard)**

A motherboard é possivelmente a parte mais importante do computador. Ela gerencia toda a transação de dados entre a CPU e os periféricos. Mantém a CPU, sua memória cache secundária, o chipset, BIOS, memória principal, chips I/O, portas de teclado, serial, paralela, discos e placas plug-in.

Os microcomputadores diferenciam-se principalmente pelo processador instalado na motherboard e pelos padrões dos barramentos de expansão: ISA, EISA, MCA (proprietária IBM), VLBUS e PCI em ordem crescente de performance.

Como anualmente tem-se o lançamento de um novo processador com novas tecnologias para acelerar o processamento (duplo cache interno, maior velocidade de clock, etc.), muitas motherboards permitem o upgrade (atualização do processador sem a troca de qualquer outro componente do microcomputador). A grande maioria tem jumpers de configuração onde podemos modificar a velocidade do clock, tipo de processador, etc.

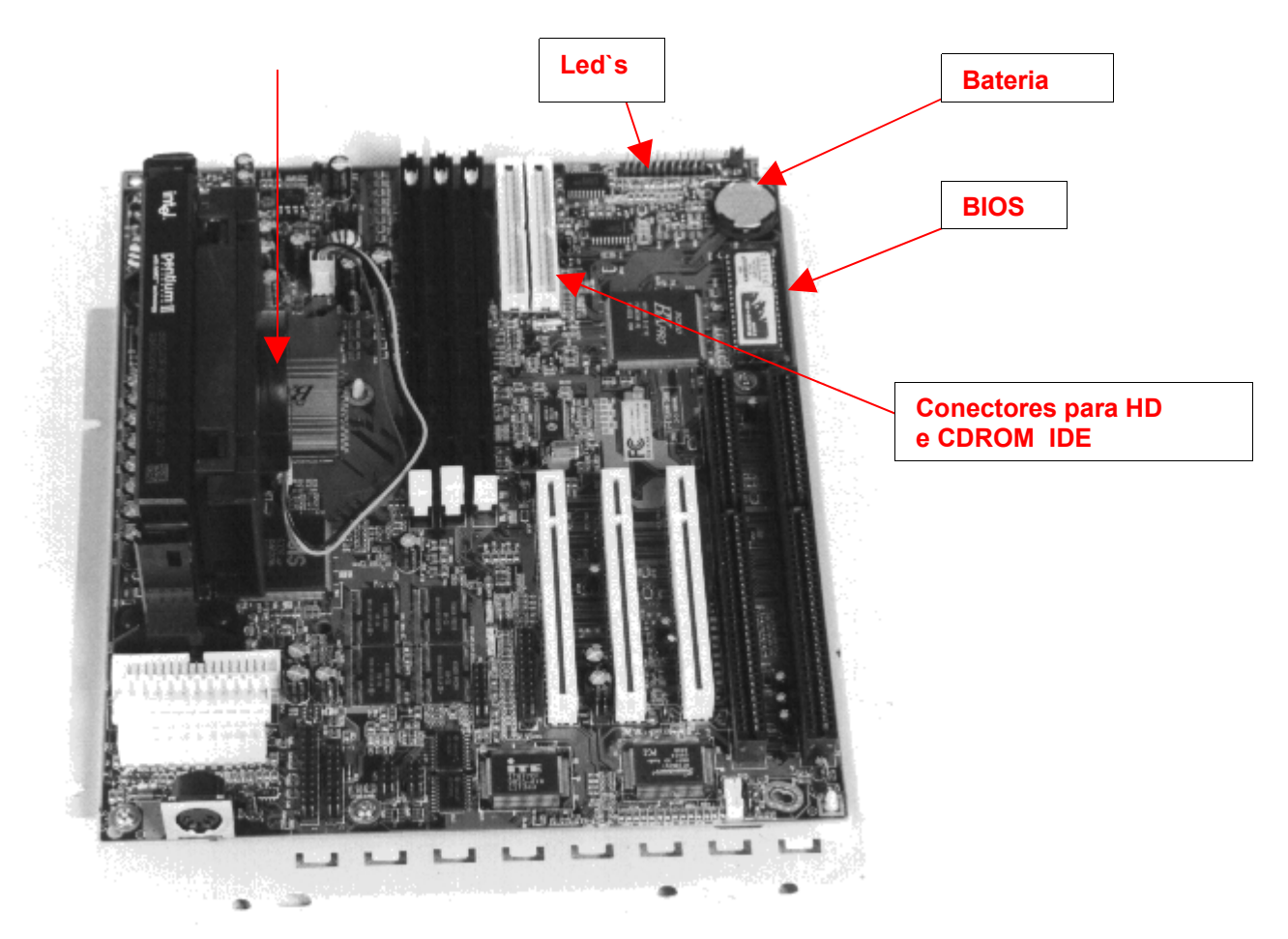

### **Padrões de barramento das motherboards**

 $\mathcal{L}_\text{max}$ 

#### Padrão ISA

Os dados são transmitidos em 8 ou 16 bits dependendo do tipo de placa adaptadora que está sendo utilizada. Normalmente este barramento opera a 8 MHz e apesar de ser o mais utilizado padrão de barramento de expansão, suas origens remontam o PC XT com processador 8086/8 e atualmente é uma limitação dos mais recentes programas, especialmente em multimídia, servidores de rede, CAD/CAM. Daí a necessidade do desenvolvimento de novos projetos de barramento. Apesar disso, este padrão ainda é viável para a conexão de placas de áudio, modems e outros dispositivos que não demandam grandes pré-requisitos de desempenho.

Padrão EISA e MCA Bus

Os slots são de 32 bits. No caso do EISA, que é uma modificação do ISA, podemos também conectar placas padrão ISA pois a filosofia do EISA é justamente manter a compatibilidade e preservar investimentos em placas já feitos. O MCA, desenvolvido pela IBM e de pouca aceitação no mecado, apenas aceita placas do mesmo padrão.

Devido ao maior custo das motherboards, geralmente esses padrões são utilizados em servidores de rede e em situações onde necessita-se uma alta taxa de transferência dos dados. As configurações são feitas via software e tem muitas vantagens técnicas com relação ao padrão ISA.

Padrão VLBUS (VESA Local Bus)

O barramento VESA Local Bus é uma extensão física do barramento ISA capaz de executar transferência de dados de 32 bits, podendo ainda aceitar placas adaptadoras de 8 ou 16 bits ISA. Desenvolvido principalmente para os processadores 486, não permitem mais que 3 slots VLBUS nas motherboards, ou seja, o micro somente poderá ter no máximo 3 placas Local Bus em seu microcomputador.

Além disso, existe uma limitação quanto ao clock da motherboard. Sem a utilização de circuitos adicionais (buffers), a 50 MHz podemos conectar apenas uma placa VLBUS no micro.

Apesar de recente, este barramento vem sendo substituído pelo padrão PCI.

Padrão PCI (Peripheral Component Interconnect)

Desenvolvido inicialmente pela Intel, os slots são de 32 bits e só aceitam placas desenvolvidas para esse padrão sendo uma mudança radical no projeto dos barramentos de expansão, abolindo totalmente a dependência de slot ISA. Permite as melhores taxas de transferência estando presente principalmente nos micros com chips Pentium.

Este barramento é independente do processador podendo ser implementado em qualquer arquitetura de processamento, ao contrário do VESA Local Bus, que foi desenvolvido especialmente para os 486.

 $\mathcal{L}_\text{max}$ 

### **Clock**

Toda placa tem um cristal piezo elétrico (ou um circuito integrado) para a geração dos sinais de sincronismo e determinação da velocidade de processamento. O cristal fornece um pulso de alta precisão cuja frequência depende do processador em uso.

Assim como o processador, outros sinais são obtidos do clock para os circuitos da motherboard via divisão de frequência. Exceção feita ao barramento de expansão que tem um cristal de 14,31818 MHz independente para seu funcionamento.

OBS: A AMD e a Cyrix utilizam a classificação "P" **(performance rating)** para medir o nível de performance dos processadores, dentro do sistema operacional Windows. A classificação "P" é baseada em testes de desempenho extremamente rigorosos e reproduzíveis, realizados pelo benchmark Ziff-Davis Winstone 96 geralmente utilizado pela indústria.

O sistema de avaliação relaciona os resultados dos testes com o que é alcançado pelo processador Pentium (da Intel) de uma dada frequência. Como exemplo, o processador AMD K5-PR166 recebe uma classificação de "PR166" tomando-se por base um processador Pentium 166 MHz. Ou seja, este processador AMD-K5 oferece um desempenho igual ou superior ao Pentium 166 MHz. Concentrando no desempenho do sistema em lugar da velocidade do CPU, a classificação "P" é a maneira mais precisa e constante para comparar o verdadeiro nível de performance do sistema dos processadores alternativos.

### **Microprocessador (CPU)**

O Microprocessador ou Unidade Central de Processamento é o coração de um microcomputador. Desde o advento do processador Intel 8088 (Linha PC-XT) até o atual Pentium II passando pelos 80286, 80386 e 80486, apresentam sempre uma evolução exponencial em relação ao seu antecessor, medido atualmente em milhões de transistores e paradoxalmente em mícrons de espessura de trilha. Confira os dados abaixo a respeito dos chips Intel.

Cabe lembrar que estes processadores Intel são de tecnologia CISC (Complex Instruction Set Computer). O processador mantém compatibilidade do microcódigo (sub-rotinas internas ao próprio chip) com toda a linha de processadores anteriores a ele, isto é, um programa feito para o 8088 dos micros XT deve rodar num Pentium sem problemas (obviamente muito mais rápido). O inverso não é possível.

O microcódigo deve analisar todas as instruções de outros processadores além de incorporar as suas próprias que não são poucas.

Esse processo gera atrasos que são totalmente eliminados com os chips de tecnologia RISC (Reduced Instruction Set Computing) onde o próprio software em execução faz o trabalho pesado. Acontece que o aumento de performance do chip compensa em muito esse trabalho extra do programa.

Os chips RISC dissipam menos calor e rodam a frequências de clock maiores que os chips CICS (Complex Instruction Set Computing). Estes últimos são usados em PCs da Intel, mainframes IBM e a maioria das outras plataformas.

Os chips RISC são utilizados em Workstations, um tipo de computador mais caro e com muito maior performance rodando normalmente sob o UNIX e utilizados em processamento científico, grandes bases de dados e aplicações que exijam proteção absoluta dos dados e processamento Real-Time (tipo transações da Bolsa de Valores).

A idéia do chip RISC é que, por simplificar a lógica necessária para implementar um processador (fazendo este capaz de executar apenas simples instruções e modos de endereçamento), o processador pode ser menor, menos caro, e mais rápido, usando inclusive menos energia.

# **Clock Speed ou Clock Rate**

É a velocidade pela à qual um microprocessador executa instruções. Quanto mais rápido o clock, mais instruções uma CPU pode executar por segundo. A velocidade de clock é expressada em megahertz (MHz), 1 MHz sendo igual a 1 milhão de ciclos por segundo.

Usualmente, a taxa de clock é uma característica fixa do processador. Porém, alguns computadores tem uma "chave" que permite 2 ou mais diferentes velocidades de clock. Isto é útil porque programas desenvolvidos para trabalhar em uma máquina com alta velocidade de clock pode não trabalhar corretamente em uma máquina com velocidade de clock mais lenta, e vice versa. Além disso, alguns componentes de expansão podem não ser capazes de trabalhar a alta velocidade de clock.

Assim como a velocidade de clock, a arquitetura interna de um microprocessador tem influência na sua performance. Dessa forma, 2 CPU´s com a mesma velocidade de clock não necessariamente trabalham igualmente. Enquanto um processador Intel 80286 requer 20 ciclos para multiplicar 2 números, um Intel 80486 (ou superior) pode fazer o mesmo cálculo em um simples ciclo. Por essa razão, estes novos processadores poderiam ser 20 vezes mais rápido que os antigos mesmo se a velocidade de clock fosse a mesma. Além disso, alguns microprocessadores são superescalar, o que significa que eles podem executar mais de uma instrução por ciclo.

### **Pentium II**

O novo processador Pentium II integra os melhores atributos dos processadores Intel, a performance da Dynamic Execution do Pentium Pro além das capacidades da tecnologia MMX, trazendo um novo nível de performance aos consumidores de PCs.

O processador está disponível atualmente em velocidades de 233, 266, 300, 333, 350 e 400 MHz.

As características avançadas alcançadas pela tecnologia MMX são devidas a técnica SIMD

(Single Instruction, Multiple Data) que emprega 57 novas instruções, especificamente criadas para manipular e processar vídeo, áudio e dados gráficos mais eficazmente, com oito registros MMX e quatro novos tipos de dados.

Os processadores de 350 e 400 MHz e superiores trabalham com barramento de sistema de 100 MHz. Essa evolução sobre o atual barramento de 66 MHz permite uma comunicação mais rápida entre o processador e as outras partes do sistema de computação. O barramento de 100 MHz é atualmente suportado pelo chipset 440BX AGPset.

A versão **Pentium III** se encontra no mercado com os processadores de 450 e 500 MHz

# **Memória RAM, DRAM ou Memória Principal**

É onde o computador armazena as instruções necessárias ao funcionamento do sistema operacional e programas. O processador precisa de espaço para arrumar as instruções contidas no programa de modo que ele, processador, possa executa-las rapidamente. Todo programa que você executa está na memória RAM, seja ele um software antivírus, um protetor de tela, impressão, etc.

Em termos de hardware, são pequenos pentes que são encaixados nos slots de memória das placas motherboard. Atualmente, temos pentes (os mais comuns) de 4 MB, 8 MB, 16 MB e 32 MB. A capacidade total de memória depende do pente e do número de slots na motherboard, geralmente 4 slots de 72 vias. É na memória que ficam todas as informações utilizadas durante as operações de escrita ou leitura nas unidades de armazenamento e os programas, cache de software para hard-disk, drives virtuais e vírus.

Diferenciam no formato físico (DIP, SIPP, SIMM, DIMM, etc.), número de vias, tempo de acesso (70, 60, 50ns, etc., em ordem crescente de desempenho) e tipo de tecnologia (FPM, EDO, etc.) e são melhor definidas como DRAM (Dynamic Random Access Memory). Precisam continuamente de um sinal da CPU (refresh) para manterem seus dados armazenados.

As memórias FPM (Fast Page Mode) são de tecnologia mais antiga, apesar de serem encontradas nos 486 e nos primeiros Pentium. Possuem tempo de acesso de 80, 70 e 60ns. Suportam velocidades de barramento de até 66 MHz.

As memórias EDO (Extended Data Output) tem leitura mais rápida que as memórias do tipo FPM (Fast Page Mode), com cerca de 20% de vantagem. Esta tecnologia é usada em pentes de 72 vias, possui tempo de acesso de 70, 60 e 50ns, e suporta velocidades de barramento de até 66 MHz. Algumas memórias de melhor qualidade, utilizando a tecnologia EDO, suportam velocidades de barramento de 75 ou até mesmo 83 MHz. Como as novas CPUs requerem altas velocidades de barramento (a exemplo do processador Cyrix 6x86 P200+ que trabalha com um barramento de sistema de 75 MHz e o Pentium II 333 MHz que utiliza barramento de 100 MHz), a EDO RAM já está sendo substituída no mercado.

 $\mathcal{L}_\text{max}$ 

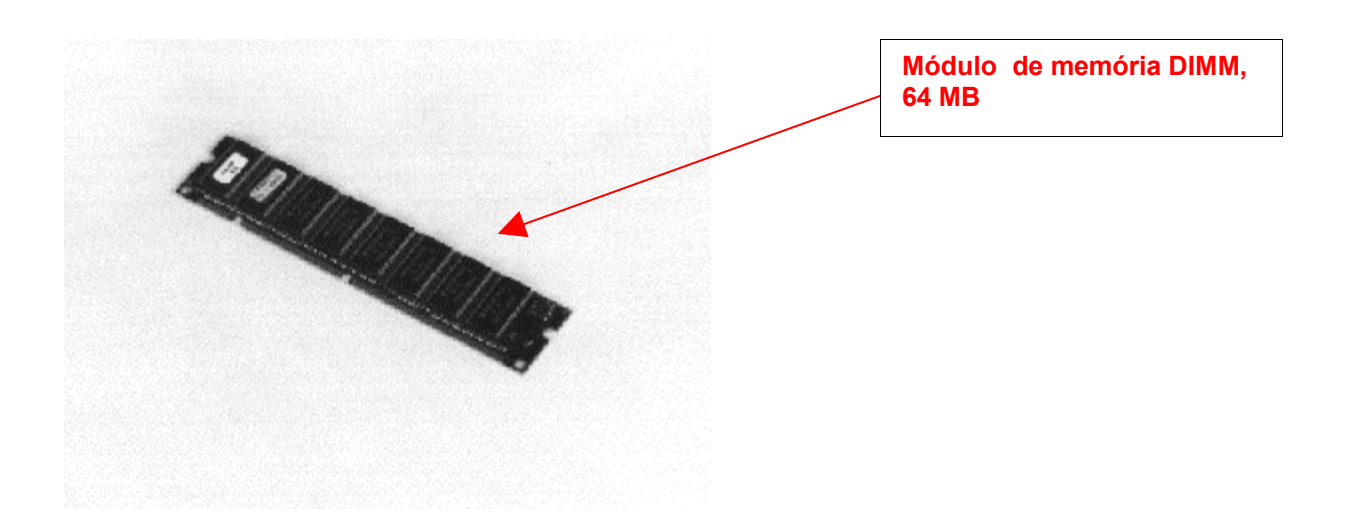

A SDRAM (Synchronous Dynamic RAM) já é considerada padrão com a chegada dos novos processadores. São módulos de memória DIMM (168 vias) que não necessitam do ciclo de "refresh". Trabalha com tempo de acesso de 10 ou 8ns, suporta uma frequência de barramento de 100 MHz (memórias com tempo de acesso de 10ns) ou 125 MHz (quando possui tempo de acesso de 8ns) e é cerca de 15% mais veloz que a EDO RAM. As memórias com tecnologia SDRAM já são suportadas pelo chipset Intel Triton VX e os novos VIA 580VP, 590VP (para Pentium e 6x86) e 680VP (para Pentium PRO).

# **BIOS (Basic Input Output System)**

Toda motherboard contém chips de memória EPROM (Erased Programable Read Only Memory) que chamamos de BIOS, de 256 KB ou 512 KB. Este tipo de memória é o que chamamos "não voláteis", isto é, desligando o computador não há a perda das informações (programas) nela contida. A DRAM e a SRAM perdem completamente seus dados ao desligarmos ou resetarmos o micro.

Como já deu para perceber os programas iniciais contidos na BIOS não podem ser atualizados por vias normais pois a mesma é gravada uma só vez. Atualmente algumas motherboards já utilizam chips de memória com tecnologia flash, ou seja, memórias que podem ser regravadas facilmente e não perdem seus dados quando o computador é desligado. Isso é interessante na atualização das BIOS via softwares.

As BIOS mais conhecidas: AMI, Award e Phoenix. 50% dos micros utilizam BIOS AMI.

# **Memória CMOS (Complementary Metal-Oxide Semicondutor)**

É uma tecnologia de circuitos integrados de baixíssimo consumo de energia, onde ficam armazenadas as informações do sistema (setup) e são modificados pelos programas da BIOS acessados no momento do BOOT. Estes dados são necessários somente na montagem do microcomputador refletindo sua configuração (tipo de winchester, números e tipo de drives, data e hora, configurações gerais, velocidade de memória, etc) permanecendo armazenados na CMOS e mantidos através da bateria interna.

Muitos desses ítens estão diretamente relacionados com o processador e seu chipset e portanto é recomendável usar o default sugerido pelo fabricante da BIOS. Mudanças nesses parâmetros pode ocasionar o travamento da máquina, intermitência na operação, mal funcionamento dos drives e até perda de dados do HD.

Qualquer modificação deve ser feita somente se o usuário conhece realmente o significado dos termos ou então por um técnico especializado.

Quando a placa começa a perder a configuração frequentemente, devemos trocar a bateria interna que se encontra na placa mãe.

### **Chipset**

Denomina-se chipset os circuitos de apoio ao computador que gerenciam praticamente todo o funcionamento da placa-mãe (controle de memória cache, DRAM, controle do buffer de dados, interface com a CPU, etc.). É responsável pelas informações necessárias ao reconhecimento de hardware (armazenadas na sua memória ROM). Estes são chips VLSI (altíssima integração dos componentes) permitindo uma redução substancial do tamanho das placas. Nos micros 386DX e 486DX resumem-se a 3 unidade;

- 1. Controlador da CPU/CACHE/DRAM
- 2. Gerenciador de dados
- 3. Controlador de periféricos

Devido à complexidade das motherboards atuais, da sofisticação dos sistemas operacionais e do crescente aumento do clock (chegando a 100 MHz em chips CISC), o chipset é, com certeza, o conjunto de CIs (circuitos integrados) mais importantes do microcomputador. Fazendo uma analogia com uma orquestra, enquanto o processador é o maestro, o chipset seria o resto!

Dos vários projetos de chipsets os mais conhecidos são os da OPTI, ELITE, UMC, PC Chips, VLSI e muitos outros.

Atualmente, a empresa lider na produção de chipset é a Intel. O mais usado no momento, para a linha Pentium, é o 430VX (conhecido como Triton 2).

### **Controladores de Vídeo**

As placas de vídeo dividem-se em comuns, aceleradoras e co-processadas, em ordem de performance. As comuns tem como principais componentes um RAMDAC (Conversor Analógico-Digital) e o seu chipset (Trident, OAK, Cirrus Logic, etc.). As aceleradoras geralmente são placas com barramentos que permitem melhor performance na transferência de dados e as coprocessadas tem um microprocessador dedicado para a parte de vídeo deixando o processador principal livre.

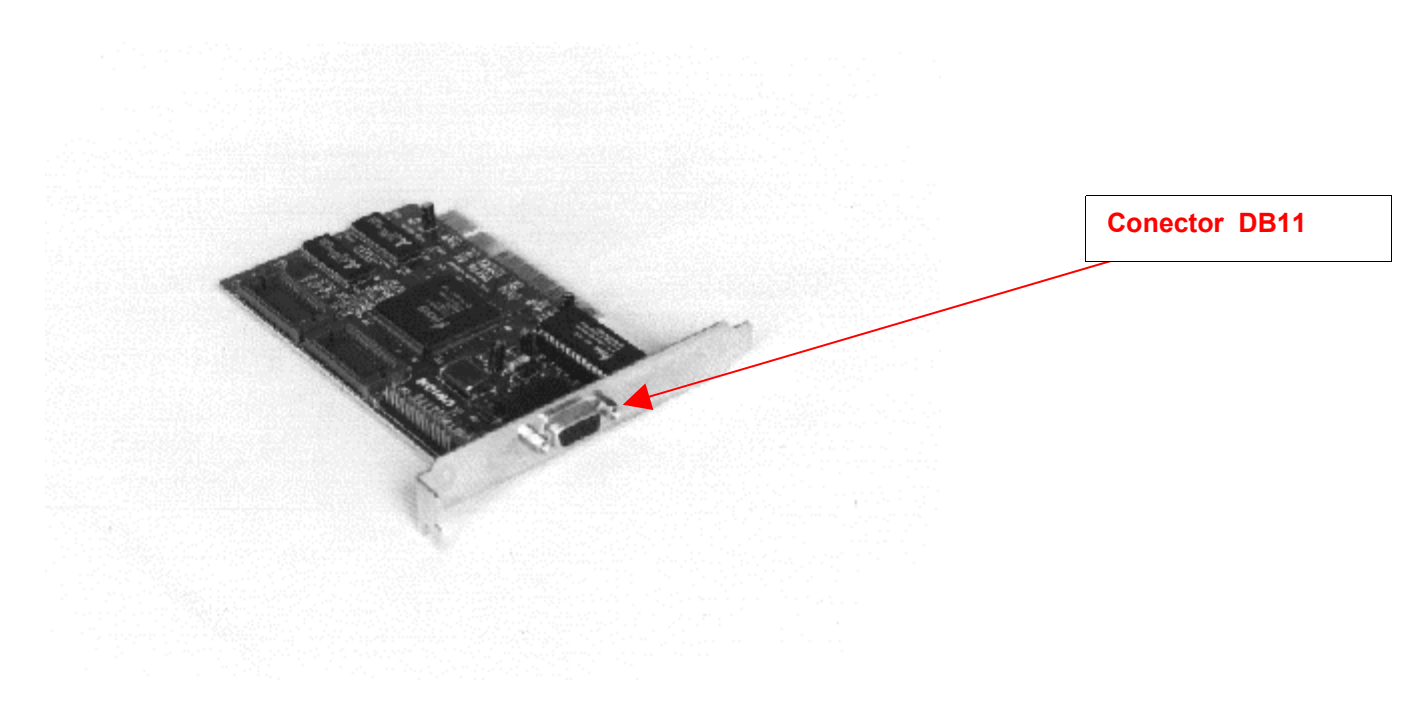

A frequência de varredura do monitor é controlado pela placa de vídeo. Enquanto um televisor utiliza a frequência de 60 Hz, as placas de vídeo normalmente redesenham a tela 70 vezes por segundo (70 Hz), apesar da VESA (Video Eletronics Standards Association) recomendar um mínimo de 85 Hz. Abaixo disso, o monitor poderá causar problemas oculares aos usuários. Algumas placas mais novas já utilizam uma frequência de mais de 120 Hz.

A máxima resolução e o número máximo de cores que aparecerá no monitor depende também da placa de vídeo (desde que o monitor seja capaz de exibí-las). A memória RAM da placa (denominada memória de vídeo) guarda as informações de vídeo a serem processadas. Podem ser do tipo DRAM e VRAM. A VRAM é mais rápida por ter um tempo de refresh (regravação constante da memória) curto. É o tamanho da memória de vídeo que determina a resolução máxima combinada ao número de

cores que podem ser utilizadas por vez. Veja a tabela abaixo (resolução x quantidade de memória x número de cores):

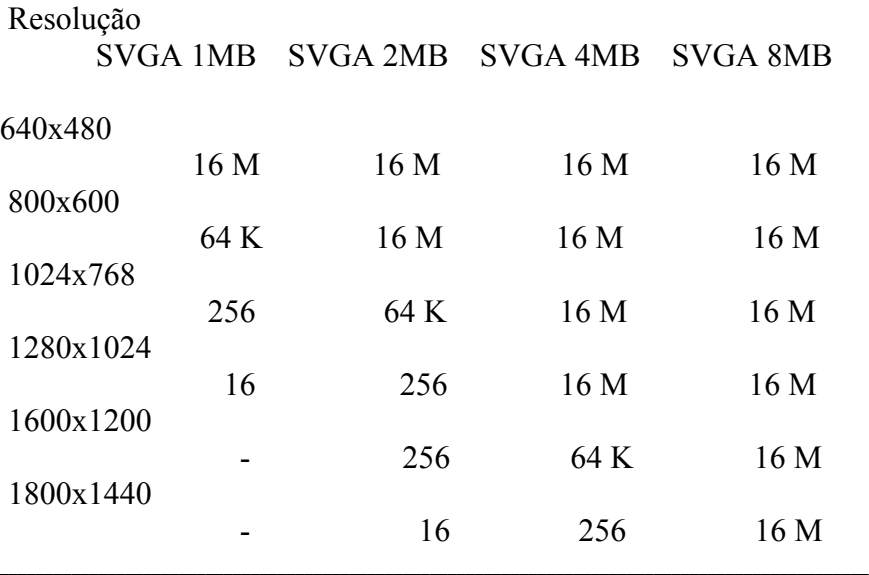

Atualmente, qualquer monitor SuperVGA pode exibir 16,7 milhões de cores.

Para quem usa o micro com aplicativos tais como editores de texto, planilhas, etc., uma placa com 1 MB de memória atende perfeitamente as necessidades. Porém, se você pretende trabalhar com aplicativos gráficos, tais como imagens 3D, arquivos AVI, edição de imagens, é recomendável pensar em 2 MB, se possivel 4 MB. No mercado, as placas controladoras de vídeo são do padrão PCI. Algumas apresentam slots de memória livres para expansão futura.

# **Teclado**

É a inteface entre o microcomputador e o usuário. Nos teclados mais antigos existe uma chave que seleciona teclado para AT ou XT. Os PCs do tipo 286, 386SX, 386DX, 486SX e 486DX são todos do tipo AT.

Existem dois tipos básicos de teclados: captativos e o de contato. No primeiro tipo toda vez que uma tecla é pressionada forma-se uma capacitância e há a modificação do sinal (corrente elétrica) detectada. No de contato existe realmente o contato em duas partes de metal permitindo ou não a passagem da corrente elétrica.

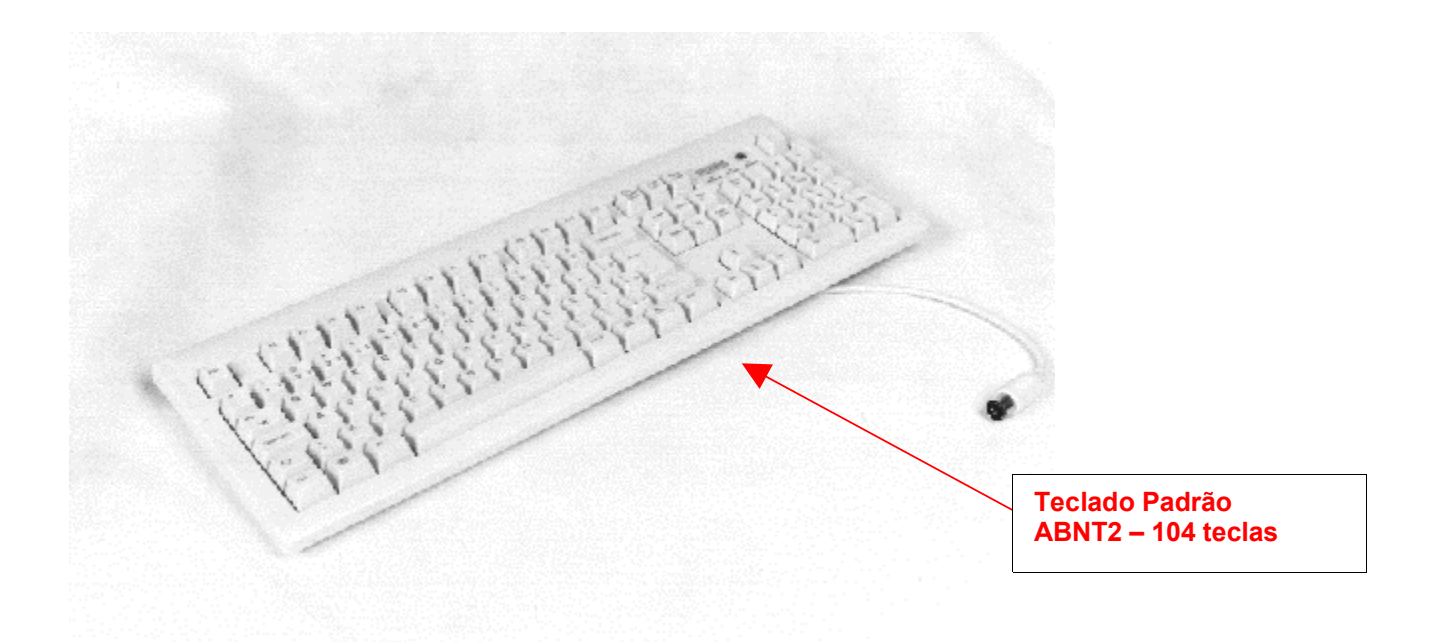

Em todo teclado existe um microprocessador que fica "procurando" todas as teclas para verificar qual foi pressionada. Através de um circuito tipo matriz esta tecla gera um código de varredura (Scan Code) e este é enviado para o BIOS da motherboard que faz o reconhecimento da tecla através de uma tabela.

 $\mathcal{L}_\text{max}$ 

### **Gabinetes**

Diferentemente de outros eletrodomésticos que utilizam fontes lineares, os microcomputadores utilizam fontes chaveadas pois estas permitem uma substancial redução de tamanho e são mais eficientes.

A potência da fonte deve ser compatível com o tipo de micro a ser montado e com seus periféricos. Estas variam de 180VA a 300VA (VA Volt-Ampere).

O dimensionamento de uma fonte para um microcomputador depende da quantidade de periféricos, e consequentemente das placas que serão ligadas no barramento de expansão. Sempre nesses casos devemos escolher uma fonte onde não se utilize mais de 2/3 da sua potência nominal.

Winchesters mais antigas consomem bastante energia e alguns processadores atuais (como o Pentium em 5v) podem dissipar até 15W

As tensões geradas por uma fonte chaveada para microcomputadores são 5VDC, 12VDC, -12VDC e -5VDC.

Além desses, existe um sinal de +5VDC gerado pela fonte denominado POWER GOOD. Este tem como função indicar à placa-mãe o perfeito funcionamento da fonte e a partir deste, o chipset gera sinais de RESET para todos CIs da placa. Tudo depende do bom funcionamento da fonte.

Os compartimentos de drives do gabinete são os chamados bays. Variam segundo a quantidade e o comprimento, geralmente de 3½" (para HDs e Floopy Drives) e 5¼" (CD-ROMs). Os bays são descritos como internos ou expostos, esses últimos usados para mídias removíveis. Periféricos no formato 3½" podem ser utilizados através de chassis de adaptação para o formato 5¼".

# **II - Montagem**

Etapas da Montagem

Devemos seguir os seguintes passos para a montagem:

 Abertura do gabinete Colocação das memórias na motherboard. Colocação da motherboard no gabinete. Ligação da alimentação da motherboard pelo cabo de força. Fixação dos drives e winchester. Colocação das placas nos slots (VIDEO E MULTI-IDE). Ligação da alimentação dos drives e winchester. Ligação dos cabos de Super-IDE. Ligação dos fios do gabinete e Motherboard. Preparação do display.

 $\mathcal{L}_\text{max}$ 

Setup e teste da máquina.

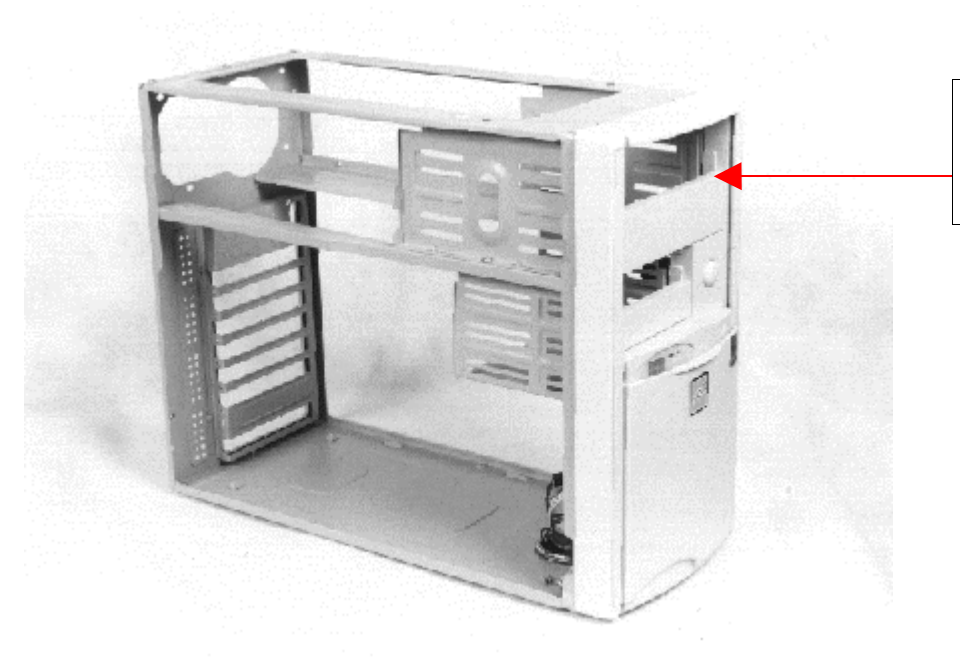

**Gabinete mini torre Pronto para colocar as placas que montam o seu micro**

#### **Colocação das Memórias na Motherboard**

Os pentes de memória se diferenciam pela capacidade de armazenamento (1MB, 2MB, 4MB, 8MB, 16MB, 32MB, 64MB), tipo de tecnologia (EDO, FPM, etc. - ver Memória RAM), velocidade de acesso (70, 60 ou 50ns) e formato (SIMM é o mais comum).

Nas motherboards tipo Pentium, são utilizados 2 bancos de memória (denominados 0 e 1), cada banco com 2 slots. Não devemos misturar pentes com capacidades diferentes no mesmo banco de memória. Por ser um processador de 64 bits, o Pentium não permite que um banco de memória esteja parcialmente preenchido, ou seja, um slot ocupado e outro livre (isto no caso de slots SIMM por armazenar dados a 32 bits). Nada impede que se use o banco 1 deixando livre o banco 0.

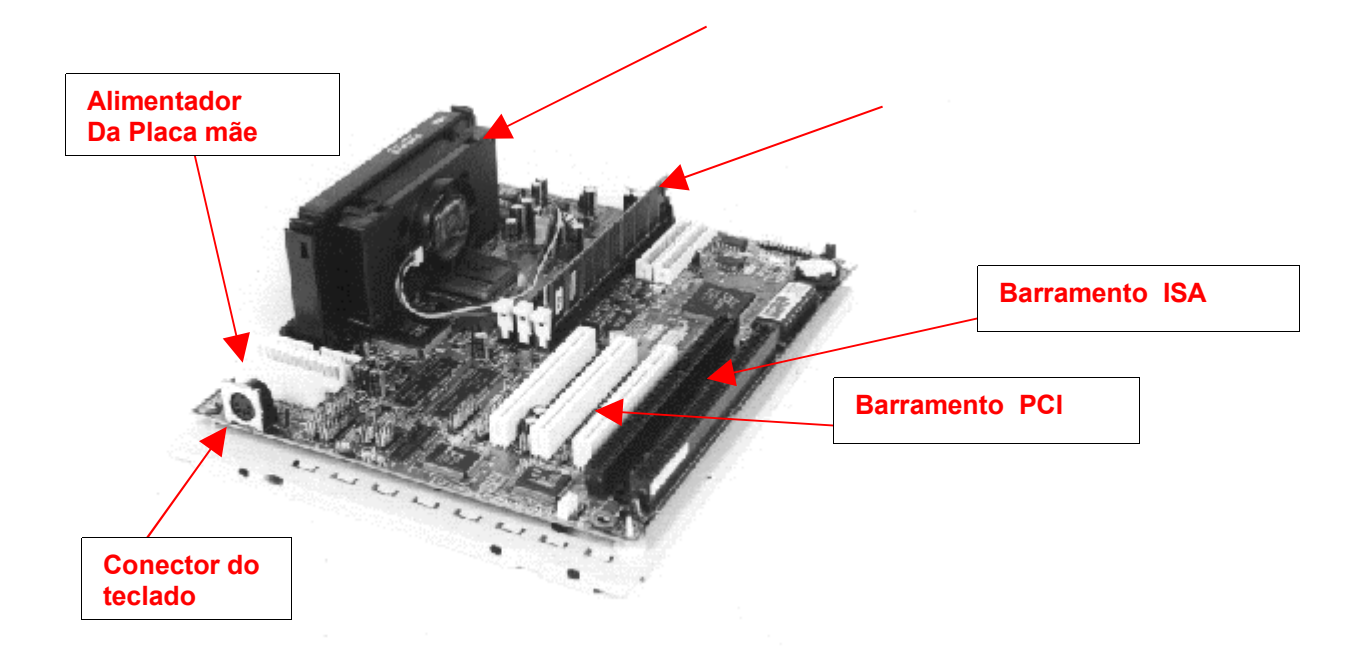

Algumas placas-mãe já possuem um slot DIMM (de 64 bits) além dos 4 slots SIMM. Neste caso, esse slot pertence ao banco 0 de memória, já que a memória DIMM utiliza o mesmo caminho de acesso da memória SIMM. Com isso, se o slot DIMM for utilizado, o banco 0 da memória SIMM deverá estar vazio.

Como regra geral, não deve-se usar módulos de memória com diferentes velocidades (tempo de acesso). Pode-se conferir o tempo de acesso do módulo de memória através das inscrições nos chips (algo como -60 e -70, -06 e -07 ou -6 e -7). Sobre o tipo de tecnologia (ver Memória RAM), consulte o manual da placa-mãe. Normalmente, pode-se utilizar diferentes tipos de memória em bancos diferentes, mas não no mesmo banco.

As placas (ou módulos) de memórias são colocadas nos slots apropriados. Veja a tabela de exemplos abaixo (os números se referem a capacidade dos módulos de memória em megabytes vezes o número de módulos em cada banco):

Antigamente tínhamos vários tipos de encapsulamento (formato do módulo) para as memória (DIP, SIPP, SIMM e DIMM).

Hoje em dia os dois primeiros estão em desuso nos microcomputadores destacando-se somente o tipo SIMM (32 bits – 72 vias) que se encaixam diretamente à placa-mãe. O modelo DIMM (64 bits - 168 vias) ainda é pouco usado em PCs mas é comum em Mac's.

O lado chanfrado indica o número 1 do pente. Ele dever ser colocado cuidadosamente no banco de memórias. O pente só encaixa de uma maneira. Tome cuidado para não força-los, pois, podese quebrar os suportes laterais de encaixe. Lembre-se também da eletricidade estática mantendoas em invólucros anti-estáticos até o momento da instalação e tocando numa parte de metal sem pintura e que esteja aterrada. É o maior inimigo das memórias!

### **Alimentação da Motherboard**

Os conectores dos fios de alimentação da motherboard são diferentes dos demais.

São dois conectores que unidos tem 9 pinos e fios pretos (terra ou GND) devem sempre juntos e no meio do conector. O fio vermelho e azul nos extremos.

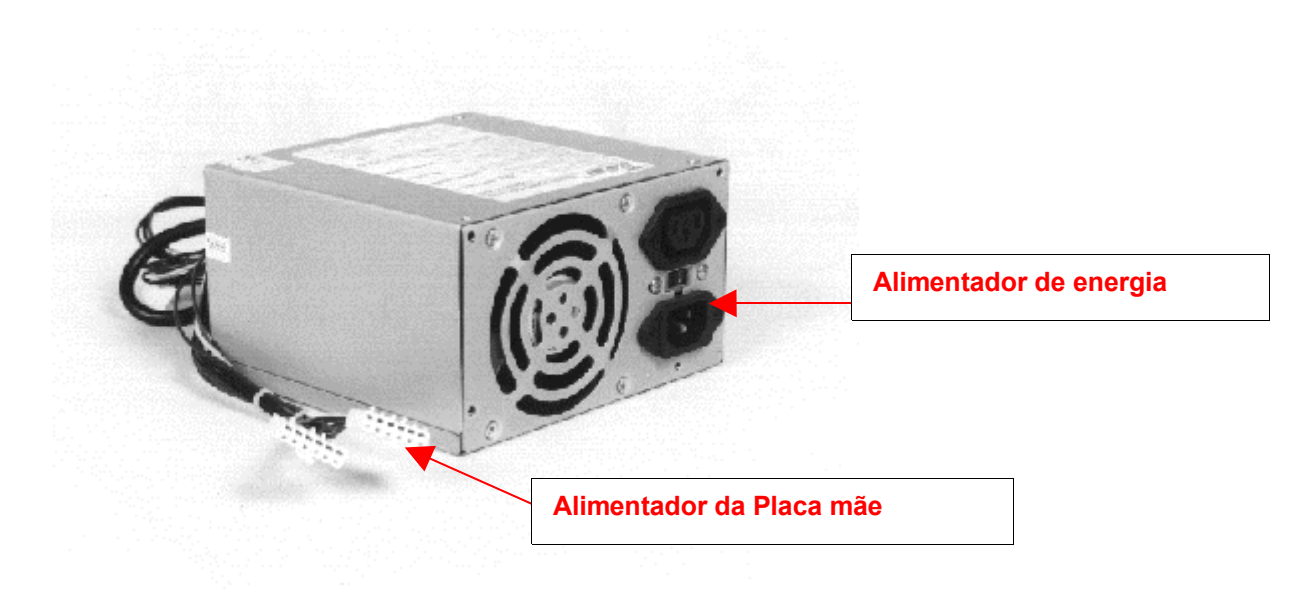

As tensões nestes fios devem ser as seguintes:

Fio Vermelho 5VDC Fio Branco -5VDC Fio Amarelo 12VDC Fio Marrom -12VDC Fio Preto Terra OU GND

# **Fixação dos Drives e Winchester**

Os drives e winchester são fixados por parafusos nas suas laterais. Cada um tem seu lugar definido no gabinete e devemos ter muito cuidado para não fixar o winchester com parafusos que possam atingir sua placa por ser este muito comprido. O comprimento destes deve ser menor que a espessura de um lápis.

Não utilize parafusos muito compridos pois estes podem encostar na placa da winchester ocasionando um curto circuito e também a perda da garantia do HD.

O winchester deve trabalhar com uma inclinação mínima na horizontal de 5° ou com uma posição vertical de 90° e 180°.

Evite choques no HD. Este componente tem uma mecânica de precisão e mesmo desligada pode sofrer danos facilmente.

#### **Colocação das Placas**

As placas são colocadas nos slots vagos da motherboard podendo colocar qualquer placa em qualquer slot, não existe uma ordem a se seguir.

Devemos tomar cuidade para que uma placa não trabalhe encostada a outra, já que podemos ter componentes que ecostem no lado da solda da outra placa bem como um aquecimento excessivo por falta de ventilação.

Lógico que vai o bom senso de otimizar as colocações das placas principalmente a multi-IDE ou controladora de drives e winchesters, já que estas terão cabos ligados aos drives e winchesters. Normalmente esta placa fica nos primeiros slots, próximos ao conector de força da placa-mãe.

Observe também as placas de 8 bits e 16 bits para não colocar uma placa de 16 bits num slot de 8 bits, ou uma placa PCI num slot ISA. Enquanto os slots ISA são compridos e pretos, os slots PCI são brancos e curtos.

Cada placa trabalha num determinado endereço lógico e uma determinada interrupção. As exceções são as placas configuradas por software (jumperless). Mas mesmo assim não podemos colocar via software uma interrupção e endereço igual a de outra placa do sistema.

Quando ocorrer algum problema, deveremos sempre verificar se não está havendo conflito entre interrupção e endereço. Caso tenhamos muitas placas conectadas no equipamento, ao adicionarmos uma nova e esta não funcionar, retire todas as placas mantendo somente a de vídeo, multi-IDE e a placa nova. Assim tentamos isolar o conflito de interrupção e endereçamento.

Abaixo segue uma pequena tabela de interrupções:

Descrição IRQ Serial 1 (COM1) 4 Serial 2 (COM2) 3 Serial 3 (COM3) 4 Serial 4 (COM4) 3 Paralela 1 (LPT1)

 7 Teclado 1 (fixado) Floppy Drives 6 (fixado) Co-Processador 13 (fixado) IDE Primário (HD) 14 (fixado) IDE Secundário (CD-ROM) 15 (fixado)

Os micros padrão PC AT tem disponível 16 (numeradas de 0 a 15) interrupções de hardware para utilização de outras placas de expansão. Na tabela acima temos as mais comuns. As IRQs 5 e 9 são utilizadas por portas adicionais.

Na instalação de outras placas escolheremos uma interrupção diferente da tabela acima.

As placas multi-IDE têm a possibilidade de configurar as saídas seriais e paralelas e suas interrupções (ver manual das placas), habilitar ou não a saída de jogo, etc.

Devemos também ter este mesmo cuidado na instalação de placas tipo: FAX-Modem, controladora SCSI, placas de som e vídeo, placas de rede-local, etc. A princípio, qualquer placa para micros PC tem que ter uma interrupção e endereçamento diferente das demais placas! O barramento ISA não permite o compartilhamento de interrupções, ou seja, duas ou mais placas utilizando a mesma IRQ, como o padrão MCA e EISA.

### **Alimentação dos Drives e Winchester**

Os soquetes de alimentação dos drives e winchester só se encaixam de uma única maneira. Pode ser utilizado qualquer soquete.

Apenas os Drives de 1.44MB 3½" utilizam um soquete menor.

Todos os conectores da fonte são chamados, tendo apenas uma possibilidade de encaixá-los nos periféricos.

# **Ligação dos Cabos do HD IDE**

Os cabos de dados e sinais de controle dos drives têm uma tarja vermelha em um dos lados. Esta tarja vermelha deve ser ligada sempre onde estiver indicado o número "1" nas placas ou uma outra marcação nos drives. Os cabos dos winchester tipo IDE são mais largos (40 pinos) e o SCSI tem 50 pinos. Na controladora está indicado o soquete do winchester e do drive.

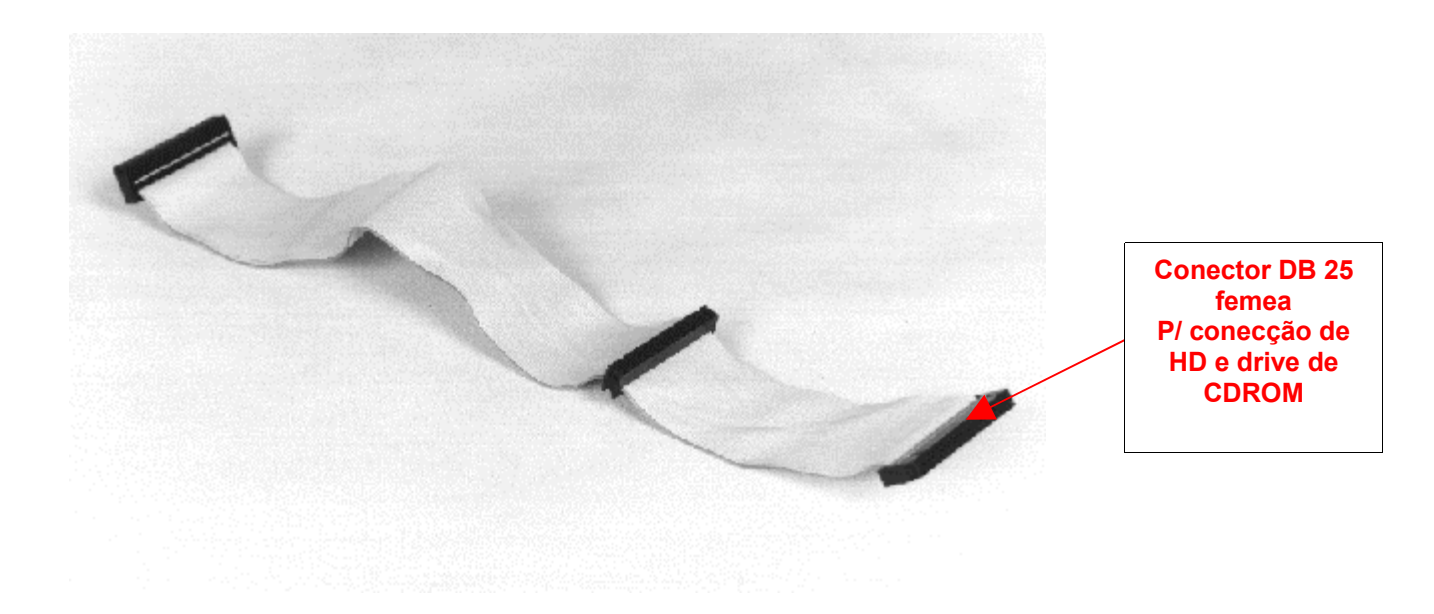

Quando utilizarmos dois winchesters devemos configurar um como "MASTER" (principal) e o outro como "SLAVE". Isso é feito através do jumper, com o auxílio do manual dos HDs ou uma etiqueta explicativa no próprio gabinete do disco. Nos winchester tipo IDE o lado vermelho do cabo geralmente fica do mesmo lado do soquete de alimentação do HD. O próximo passo é conectar um cabo alimentador de energia.

#### **Preparação dos HDs ou Winchesters**

Depois do disco (ou discos) estar fisicamente instalado, entre no Setup do micro. Acione a opção "IDE HDD Auto Detection".

O Setup reconhecerá o tipo de seu disco, que ocupará a posição de Primary Master (ou Slave caso seja o 2º disco). Salve a configuração.

#### **Interfaces de Winchesters**

Os tipos de HD mais comuns são: EIDE e SCSI. Os tipos de EIDE são os mais simples (mais limitados) e mais utilizados (mais baratos). O padrão SCSI é o mais utilizado em servidores de rede e sistemas com grande acesso a winchester necessitando porém de uma placa específica e podendo controlar até 7 periféricos diferentes (scan ners, CD-ROMs,Hard-disk).

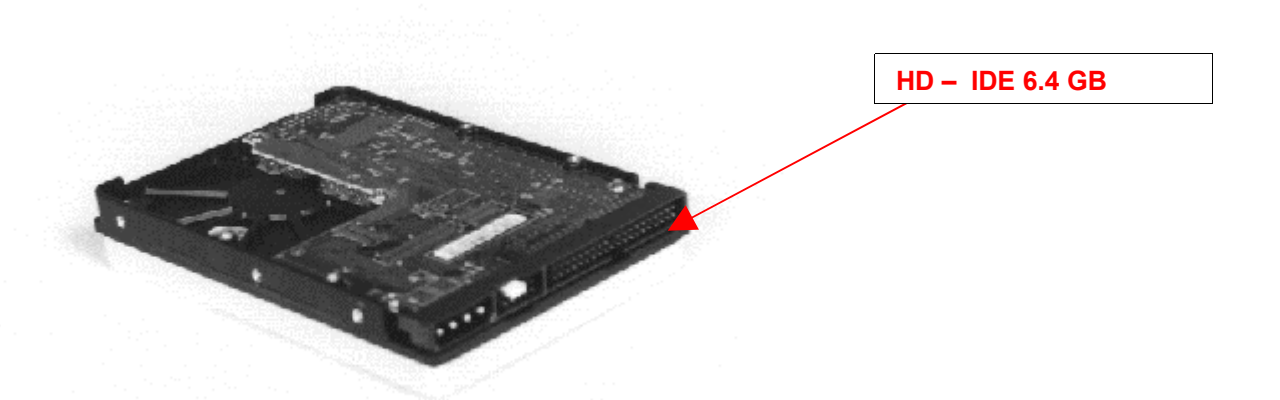

Podemos utilizar esta placa em conjunto com a IDE e no Setup da máquina não indicamos a existência do HD SCSI pois a placa tem BIOS própria. Cada periférico SCSI tem um identificador que vai de 1 até 7 configurado por jumpers no dispositivo e não podemos ter dois dispositivos com o mesmo identificador.

A interface EIDE tem um canal primário e um secundário. Cada canal pode conectar a 2 acessórios. Em um canal EIDE, os 2 acessórios revezam no controle do barramento. Se existir um HD e um CD-ROM no mesmo canal, o HD terá de esperar enquanto a requisição do CD-ROM não tiver terminado. Como o CD-ROM é relativamente lento em relação ao HD, há uma redução na performance. Deve-se portanto conectar o CD-ROM no canal secundário e o HD no canal primário. Os novos drives CD-R (gravadores de CD-ROM) já estão adotando a interface EIDE para sua ligação com o sistema. Os CD-R mais antigos utilizam interface SCSI.

Hoje em dia nenhum winchester necessita de programas de "parqueamento" das cabeças. Todas incorporam esse recurso ao se desligar o equipamento.

Alguns tipos de winchesters ainda utilizadas e com interfaces mais antigas, ST-506 e ESDI estão fora de uso devido a algumas limitações técnicas impedindo o seu desenvolvimento. O padrão ST 506 só permite hard-disk com no máximo 140MB e a ESDI também não tornou-se um padrão de mercado.

### **Ligação dos Fios do Gabinete à Motherboard**

Identificado os fios do gabinete, devemos ligá-los: O (+) indica existência de polaridade! Turbo Led (dois pinos fio vermelho ou amarelo +). Turbo Switch (dois pinos sem polaridade). Reset (idem).

### **Keylock e Power Led Conector (5 pinos)**

 pino 1 - Led Power (+) (ligar fio Power Led no 1 e 3). pino 2 - Não usado. pino 3 - Terra. pino 4 - Inibe teclado (ligar fio da chave do teclado no 4 e 5). pino 5 - Terra.

#### **Speaker Conector (4 pinos)**

 pino 1 - Terra (ligar fio do falante no 1 e 4) pino 2 - Não usado pino 3 - Não usado pino 4 - 5VDC

#### **Preparação do Display**

A indicação do número do display deve ser programada de acordo com o manual do gabinete para velocidades em modo turbo e normal. O chaveamento dos números nos displays é fornecido pelo sinal Turbo Led da motherboard. Ao contrário do que se pode pensar, o display do gabinete apenas e um indicativo do clock do microcomputador e não exerce controle na motherboard (nos computadores atuais, geralmente o display está ausente).

### **Setup e Teste da Máquina**

Se tudo foi feito corretamente podemos ligar o computador. Para isto, ligue o teclado no conector apropriado e o monitor.

Quando ligamos o computador devemos ter primeiramente a mensagem do chipset da placa de vídeo e o teste da memória DRAM pela BIOS, onde aparecerá um contador no canto superior esquerdo da tela. Passado este teste devemos configurar a máquina pelo setup, isto é, dizer se na máquina temos drives, winchesters e muitos outros parâmetros (ver manual da motherboard). Nas BIOS AMI utilizamos geralmete a tecla (Delete) para acessar o setup.

É muito importante a configuração correta do winchester em termos de número de cilindros, cabeças e setores. Se isto for feito incorretamente, o winchester não será acessado ou trará problemas futuros.

É sempre recomendável colocar a configuração indicada no manual do winchester. Isto porque os harddisks padrão IDE permitem várias configurações diferentes, desde que não ultrapassem o número máximo de setores permitido pelo HD. Muitas BIOS hoje em dia tem uma opção de autodetecção dos valores do HD, cilindro, cabeças e setores. Use-a caso tenha alguma dúvida.

Normalmente as BIOS tem opções para coleção de senhas de proteção contra acessos não permitidos. O bom senso indica que se o usuário não utiliza o equipamento em locais com grande acesso de pessoas a colocação de uma senha apenas é um dado a mais que o usuário terá de lembrar. Além disso, caso esqueça a senha, terá que retirar a bateria interna para apagar os dados de configuração.

Coloque sempre um disquete nos drives A e B para verificar seu funcionamento. Um teste rápido e confiável é formatá-los gravando o sistema operacional em questão com o comando: format a: (ou b:) /s.

Beeps

1

2

3

4

5

6

7

8

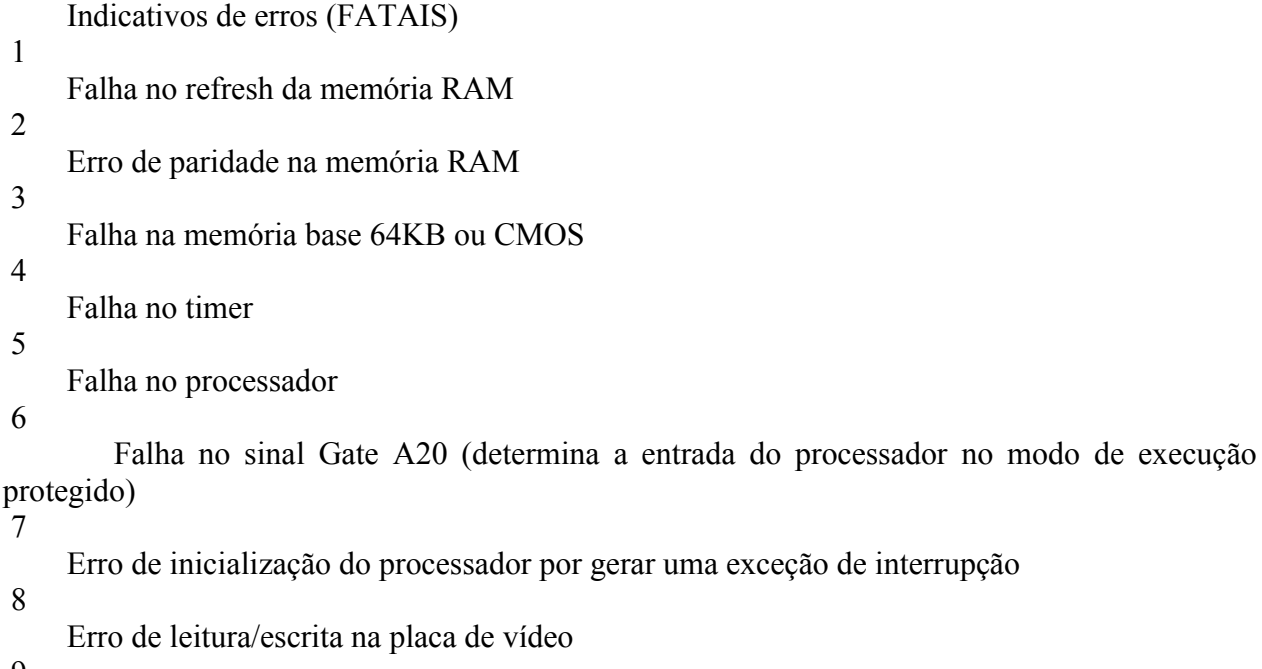

9

Erro no bit de checksum da ROM BIOS

10

Erro no registrador "shutdown" para CMOS

11

Erro no pente ou nos chips de memória cache

Os erros reportados pela BIOS na tabela são FATAIS, ou seja, o sistema não pode ser utilizado. Os dois erros abaixo independem do funcionamento do micro.

1 longo, 3 curto - Falha no teste de memória estendida

1 longo, 8 curto - Falha no teste do monitor

# **BOOT**

Após o teste inicial do microcomputador (POST), entra o processo de BOOT do micro. Mas o que é esse tal de BOOT?

Para executar qualquer programa, antes de mais nada necessitamos carregar o sistema operacional desejado via disquetes, pelo HD. O famoso BOOT nada mais é que uma verificação da BIOS do equipamento em busca de um programa que inicialize um sistema operacional. Este processo inicial está gravado na BIOS da motherboard onde existem as instruções básicas par ele começar a operar este programa e é lido pela CPU onde existe a instrução para leitura dos arquivos do sistema operacional . Para instalação de programas como o windows, o mesmo pode ser dado o BOOT pelo próprio CDROM (se a placa mãe permitir). Os arquivos de BOOT estão gravados no primeiro setor do hard-disk ou do disquete colocado no drive A. Se um HD ou disquete estiverem com os primeiros setores danificados eles tornam-se inutilizáveis para carregar o sistema operacional.

No caso do MS DOS podemos dizer que um disquete ou hard-disk é BOOT-VEL quando ele contém os dois arquivos do sistema operacional já mencionados e mais um arquivo chamado COMMAND.COM. Este arquivo é lido e carregado na memória.

O arquivo COMMAND.COM está divido em 3 partes. A primeira parte contém instruções de entrada e saída. A segunda parte comandos internos dos sistema operacional, como por exemplo, DIR, COPY, etc... A terceira parte contém instruções para leitura de arquivos batch como o arquivo AUTOEXEC.BAT.

Outro arquivo chamado CONFIG.SYS irá configurar a maneira como o computador irá trabalhar com alguns parâmetros (FILES BUFFERS, drives virtuais, CD-ROM, gerenciadores de memória, etc).

Podemos dizer que o BOOT nada mais é que um processo básico que o microcomputador realiza para carregar qualquer tipo de sistema operacional.

Quando carregamos um S.O. o KERNEL deste fica normalmente residente em memória. Kernel é o núcleo do S.O. O que nos apresenta no monitor é o SHELL, que no caso do MS DOS nos é dado pelo já mencionado arquivo COMMAND.COM.

### **Periféricos para Gravação e Leitura de Dados**

Temos hoje os mais diversos periféricos para a gravação e leitura de dados. Eles se diferenciam pela tecnologia que são utilizadas para a gravação ou leitura destes dados. Depois de muitos anos de supremacia, a gravação magnética está dando lugar a gravação óptica, a mais confiável, com menos interferências e maior capacidade de armazenamento. Atualmente a única limitação da tecnologia óptica é o baixo tempo de acesso aos dados.

### **Floppy Drive**

Os disquetes, assim como as winchesters são periféricos de acesso aos dados aleatórios. A fita magnética é um meio de armazenamento sequencial, ou seja, temos que passar por todos os dados gravados para acessarmos um byte no final da fita.

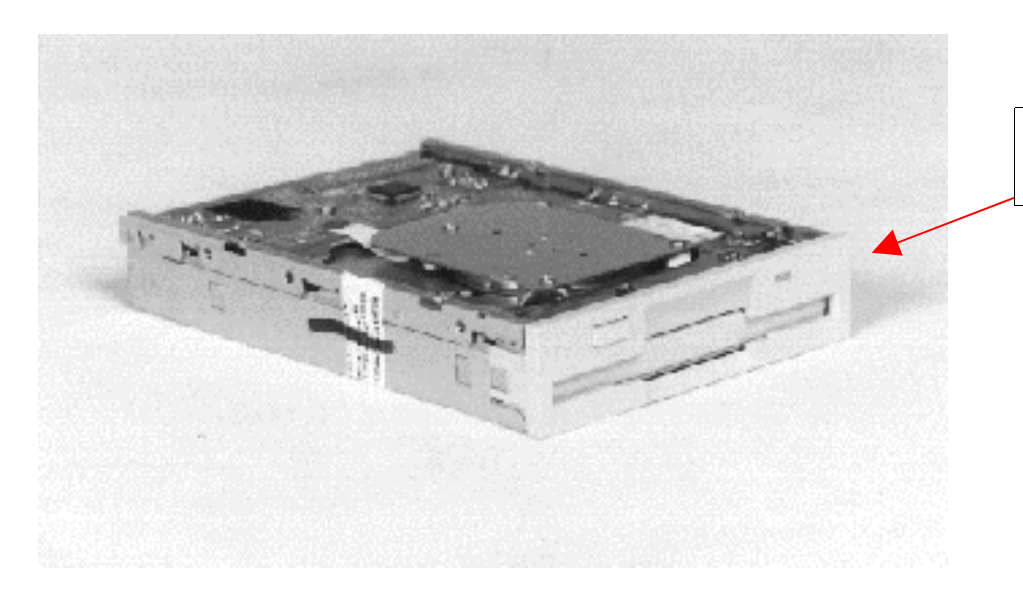

**Drive de 1,44 MB, 3,5 polegadas**

Os floppy drives utilizam discos magnéticos para a gravação e leitura de dados. Seu acesso é lento (0.06 Mbps em discos de 1.44 KB) e tem capacidade limitada até 2.88 MB por disquete. São conectados ao conector de unidades de disco flexível.

Cada interface de conexão, localizada na placa-mãe, pode ter até duas unidades de disco.

As chamadas mídias de armazenamento removíveis vem tendo grande aceitação no mercado com o Zip Drive da Iomega. É um drive externo ligado a porta paralela (ou interno quando conectado a uma placa SCSI) que aceita pequenos discos com capacidade para armazenar até 100 MB de informação. Em agosto de 97, foi lançado o SuperDisk LS-120 da O. R. Technology, que lê os disquetes tradicionais de 3½" e discos de 120 MB. Ao contrário do Zip Drive, o LS-120 é embutido no computador.

A Sony e a Fuji prometem para este ano de 1998 o drive HiDF (High Capacity Floppy Disk) que aceitará discos com capacidade de armazenar 200 MB em cada lado com taxa de transferência de dados estimada em 3.6 Mbps. Usando tecnologia de cabeça voadora para leitura de dados, recurso usado hoje para discos rígidos, o disco do HiFD irá atingir 3.600 rpm, podendo também ler disquetes de 3½". Maiores informações em http://www.sony.com/storagebysony.

As informações nos disquetes dividem-se basicamente em trilhas que são compostas de setores. Os setores formam o cluster (explicado abaixo).

### **Hard Disk ou Winchester**

Utiliza também discos magnéticos montados internamente em um eixo de rotação comum (splindle motor) de 4500/7200 rpm e tem uma performance muito melhor que a dos drives. Seu acesso é medido em ms (milisegundos ou 10-3 segundos) e tem capacidade de até vários GB.

O Winchester divide-se primeiramente em cilindros. Cada cilindro é dividido em trilhas e estas em setores (geralmente, de 512 KB). Os setores são organizados em clusters ou unidade alocável. O cluster é a maior parte endereçável nos discos magnéticos, ou seja, é a menor unidade de espaço em disco que pode ser atribuída a um arquivo.

Em uma partição de 1024 MB ou mais, cada cluster tem 64 setores (32 KB), enquanto discos de 512 MB até 1024 MB adotam clusters de 32 setores. Isto significa que, em uma partição com mais de 1024 MB, se for gravado um arquivo de 1 KB serão disperdiçados 31 KB, já que nenhum outro arquivo poderá ocupar aquele cluster.

Um cluster pode ter o tamanho máximo de 64 setores (32 KB) o que obriga que uma partição, em FAT16 (explicada abaixo), tenha no máximo 2 GB. Veja tabela abaixo:

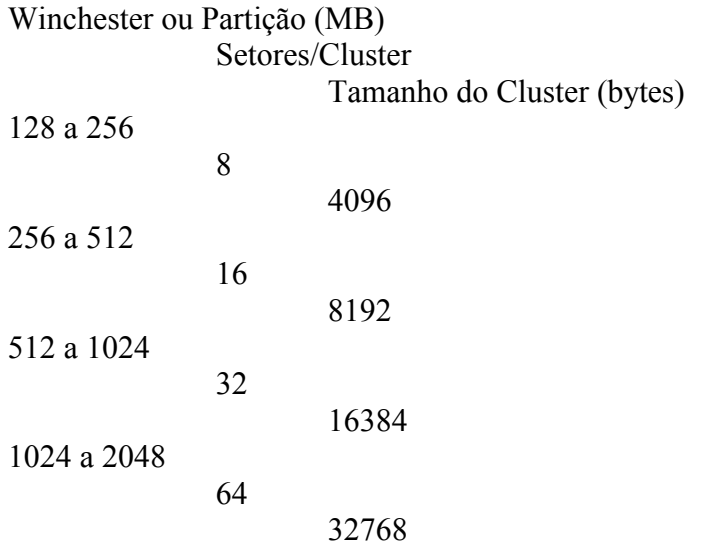

Se você dividir o espaço ocupado no seu disco (em bytes) pelo tamanho do cluster correspondente a capacidade do Winchester, terá como resultado um número inteiro.

Para diminuir o desperdício de espaço nos discos de alta capacidade (mais de 1024 MB) ou , por obrigação, discos com mais de 2 GB, é recomendável o particionamento do disco. Dessa forma, o sistema operacional passa a reconhecer o Winchester como várias unidades (C:, D:, E:, etc.). Como cada unidade terá um tamanho menor do que o Winchester inteiro, os clusters serão também menores, refletindo no desperdício.

Como os arquivos tem diferentes tamanhos, o S.O reparte o mesmo em vários pedaços distribuindo-os pelos espaços livres no disco. Os programas desfragmentadores fazem justamente o serviço de reordenar o arquivo em clusters contínuos, ou seja, em sequência, aumentando a velocidade de acesso aos arquivos.

A FAT16 (16 bits) é uma estrutura criada no MS-DOS para a localização dos clusters nos disquetes e winchesters. A FAT de 16 bits é capaz de endereçar 65526 clusters. Na chamada FAT32 (32 bits), utilizada no Windows 95 (versão OSR2), 4 bits são reservados e 228 clusters podem ser endereçados. Isto permite criar desde partições de 8 GB com clusters de 4 KB de tamanho até partições de 2 TB (2048 GB) com clusters de 32 KB.

Atualmente temos dois padrões principais de Hard-Disk quanto a interface, EIDE e SCSI. Os HD EIDE são mais comuns atualmente e os SCSI apresentam uma melhor performance e confiabilidade. A interface IDE original suporta transferência de dados de 3.3 MB por segundo e tem um limite de 538 MB por acessório (disco). A recente versão da IDE, chamada enhanced IDE (EIDE) ou Fast-IDE, suporta transferência de dados de até 16.6 MB por segundo e dispositivos de armazenamento de até 8.4 GB. Estes números se comparam ao que a interface SCSI oferece. Atualmente, como as interfaces

IDE (original) estão em desuso, é comum referir-se as interfaces e discos EIDE como simplesmente IDE. Veja Interfaces de Winchester para mais detalhes.

Os hard-disk podem também se diferenciar pelo seu tamanho (fator de forma). Atualmente temos os HD de 3½", mais comuns, e os HD de 2½" utilizados nos notebooks.

### **Drives de CD-ROM**

O CD-ROM (Compact Disc Read-Only Memory) é um dispositivo de armazenamento óptico somente para leitura com capacidade de armazenamento de 660 MB de dados.

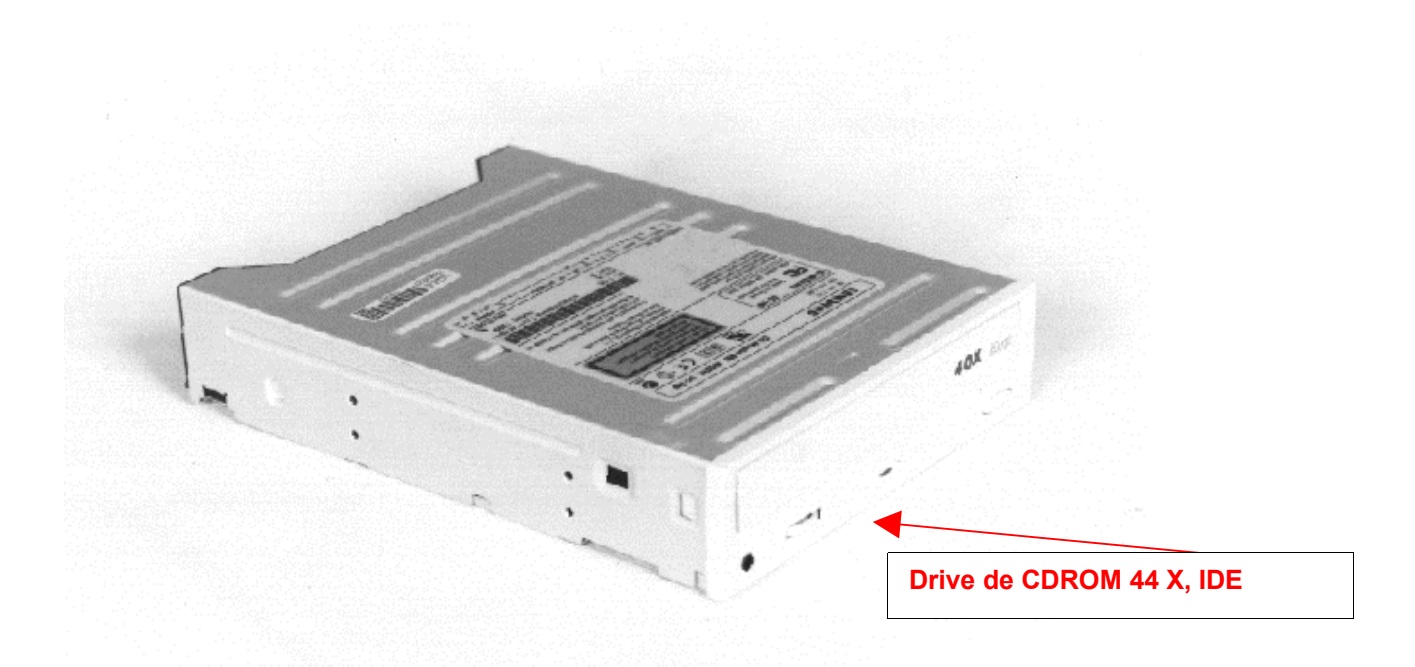

As unidades de CD-ROM são mais rapidas do que as unidades de disco flexíveis, embora os modelos mais modernos (velocidade de 24x) ainda sejam mais lentos do que as unidades de discos rígidos.

As primeiras unidades de CD-ROM eram capazes de transferir dados a 150 KB/s. A unidade de 2 velocidades (2x) possuíam velocidade de 300 KB/s, e assim por diante. Mas essa velocidade (considerada velocidade máxima) só é alcançada para os dados que estão próximos a borda do CD.

No que se refere ao tempo médio de acesso (o tempo, medido em milissegundos, gasto para o dispositivo óptico de leitura percorrer o disco do início ao fim dividido por dois), siga a tabela abaixo de acordo com a velocidade do drive.

A memória de armazenamento, mais conhecida como buffer, vem incorporada com a unidade de CD-ROM e é responsável por acumular grandes segmentos de dados lidos antes do envio para processamento pela placa-mãe do sistema computacional. Quanto maior a capacidade do buffer, melhor a performance do aparelho a mais alto o seu custo. Recomenda-se, atualmente, um mínimo de 64 kilobytes.

O formato de gravação empregado nos CD-ROMs também baseia-se em trilhas subdivididas em setores e em uma tabela de alocação de arquivos. As trilhas porêm, são elípticas, formando uma "espiral infinita", ao invés de concêntricas.

Os drives de CD-R (Recordable) utilizam CDs especiais para gravar dados. Uma vez gravados, esses dados não podem ser apagados nem reescritos. A gravação das informações se baseia em diferentes níveis de aquecimento da área de disco. Os drives de CD-RW (Rewritable), podem ser utilizados com discos do seu padrão para gravar e apagar dados (como um disco rígido por exemplo). A superfície da mídia pode ser requentada até 1000 vezes. Os atuais gravadores de CD-R e RW dispõem do recurso de multisseção, que permite adicionar dados a um disco já gravado. Todos eles permitem leitura dos

discos CD-ROM tradicionais. Sobre as características de velocidade, esses drives possuem taxas de transferência diferentes de escrita (mais lenta) e leitura.

### **Dispositivos de Entrada e Saída de Dados**

#### **Porta Serial**

A saída serial de um microcomputador geralmente está localizada na placa MULTI-IDE e é utilizada para diversos fins como por exemplo: ligação de um fax modem externo, ligado de um mouse, ploter, impressora serial, conexão micro a micro e muitas outras coisas.

A transmissão e recepção dos dados são feitos bit a bit, e os outros pinos são utilizados para controle dos sinais (handshaking).

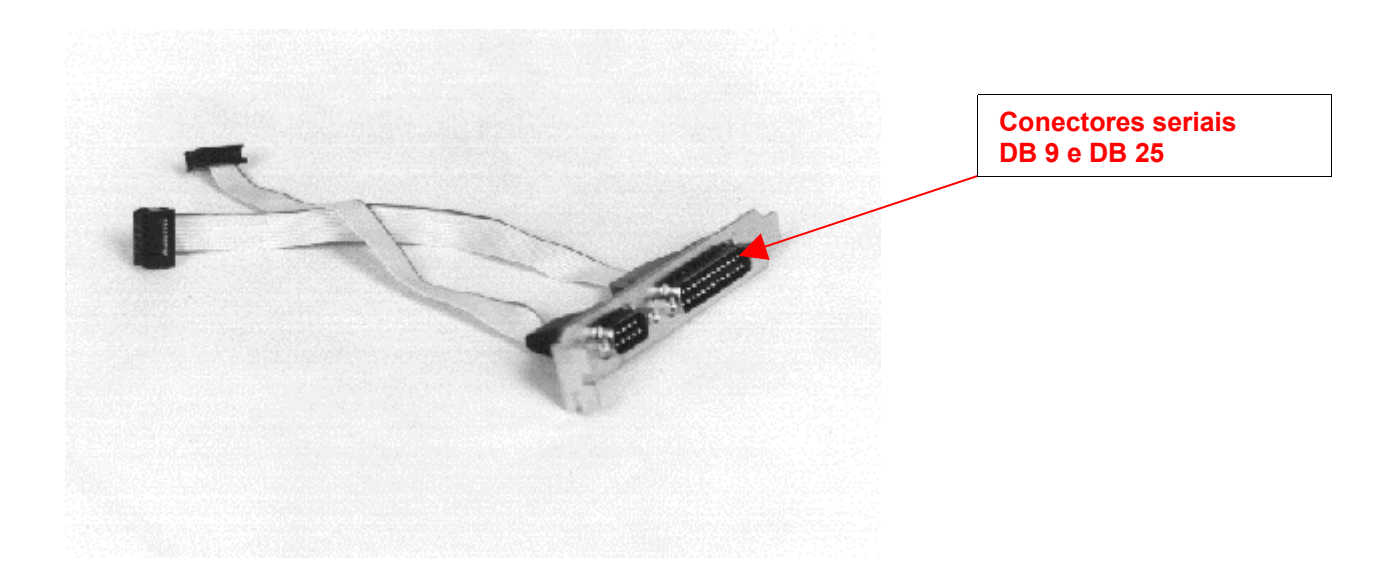

#### **Porta Paralela**

Como a saída serial a interface paralela está localizada geralmente na placa IDE. Utiliza o padrão Centronics e também é conhecida como interface para impressora pela grande utilização para este fim. Neste tipo de conexão os dados são enviados em lote bits, portanto é mais rápida a comunicação em relação a saída serial, em contra partida esta última pode ser feita a maior distância e em termos de cabos é mais simples é mais barato.

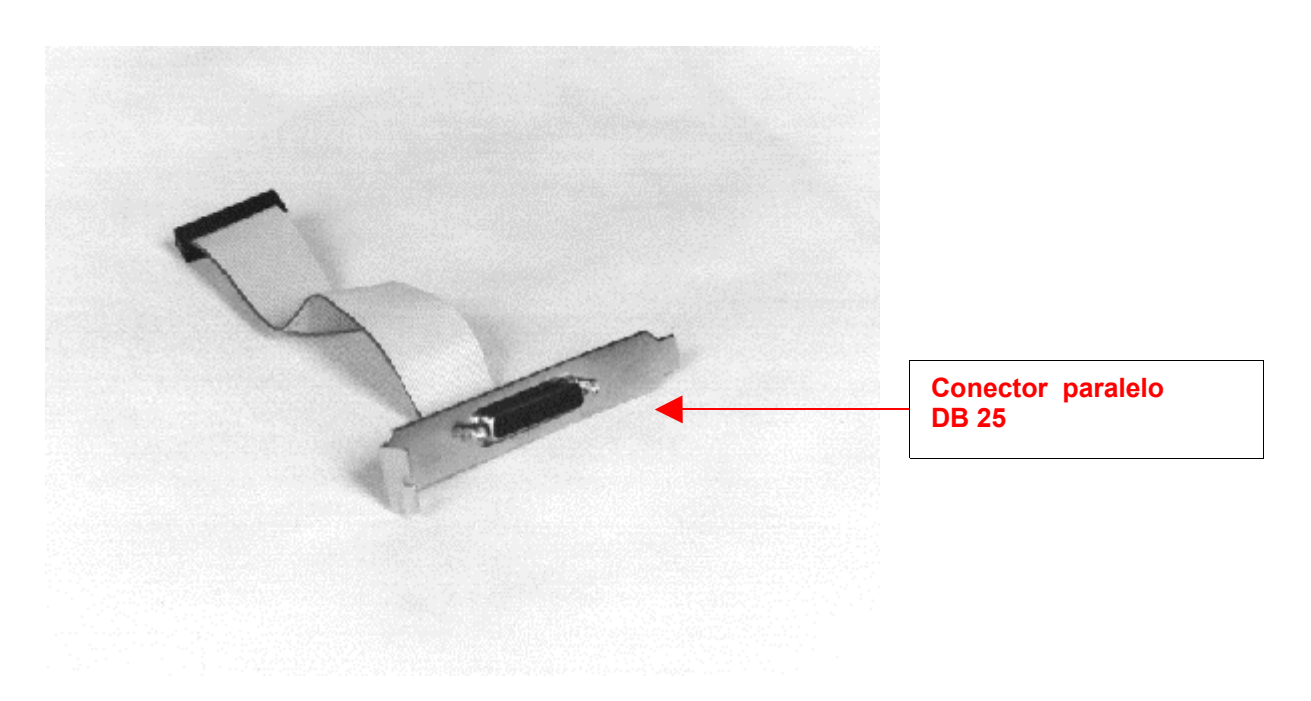

Em algumas impressoras HP temos a nova interface paralela BITRONICS com algumas vantagens técnicas.

 $\mathcal{L}_\text{max}$ 

#### **SCSI (Small Computer System Interface)**

É um padrão de interface paralela usado por computadores Apple Macintosh, alguns PCs e muitos sistemas Unix para conectar periféricos ao computador (principalmente discos rígidos, CD-ROMs e impressoras).

A interface SCSI provê taxas de transmissão de dados mais rápida (até 40 MB por segundo) que os padrões de porta paralela e serial. Além disso, pode-se conectar vários acessórios (até 7) em uma única porta SCSI. Por isso o SCSI pode ser considerado um barramento de entrada e saída, ao invés de simples interface.

Enquanto o SCSI é o único padrão de interface para Macintoshes, os PCs suportam uma variedade de interfaces além do SCSI. Isto inclui o IDE, enhanced IDE e ESDI para dispositivos de armazenamento de dados, e Centronics (porta paralela) para impressoras. Pode-se conectar acessórios SCSI em um PC inserindo uma placa SCSI em um dos slots de expansão. Alguns PCs já vem com SCSI embutido. Porém, a falta de um padrão SCSI único, significa que alguns acessórios podem não trabalhar com algumas placas SCSI.

Atualmente, as seguintes variedades de SCSI são implementadas:

SCSI-1: Usa um barramento de 8 bits e suporta transferência de dados de 4 MB por segundo.

SCSI-2: O mesmo que o SCSI-1, mas usa um conector de 50 pinos a invés do conector de 25 pinos.

Fast SCSI: Usa um barramento de 8 bits e suporta transferência de dados de 10 MB por segundo.

Ultra SCSI: Barramento de 8 bits, transferência de dados de 20 MB por segundo.

Fast Wide SCSI: Barramento de 16 bits e transferência de 20 MB por segundo.

 Ultra Wide SCSI: Barramento de 16 bits, suporta transferência de dados de 40 MB por segundo. Também chamado de

SCSI-3.

### **Monitor**

É um dispositivo principal de saída de dados, mas atualmente já temos monitores que servem para entrada de dados tipo os monitores touch-screen que tem seu funcionamento parecido a de um mouse.

Atualmente encontramos vários tipos e modelos de monitores disponíveis no mercado. Eles se diferem na resolução e modo de operação. Quanto a resolução podemos ter monitores tipo CGA, EGA, VGA e Super VGA além de serem monocromáticos, em tons de cinza ou coloridos. Temos também os monitores entrelaçados que se diferem no modo que são gerados os sinais de varredura horizontal.

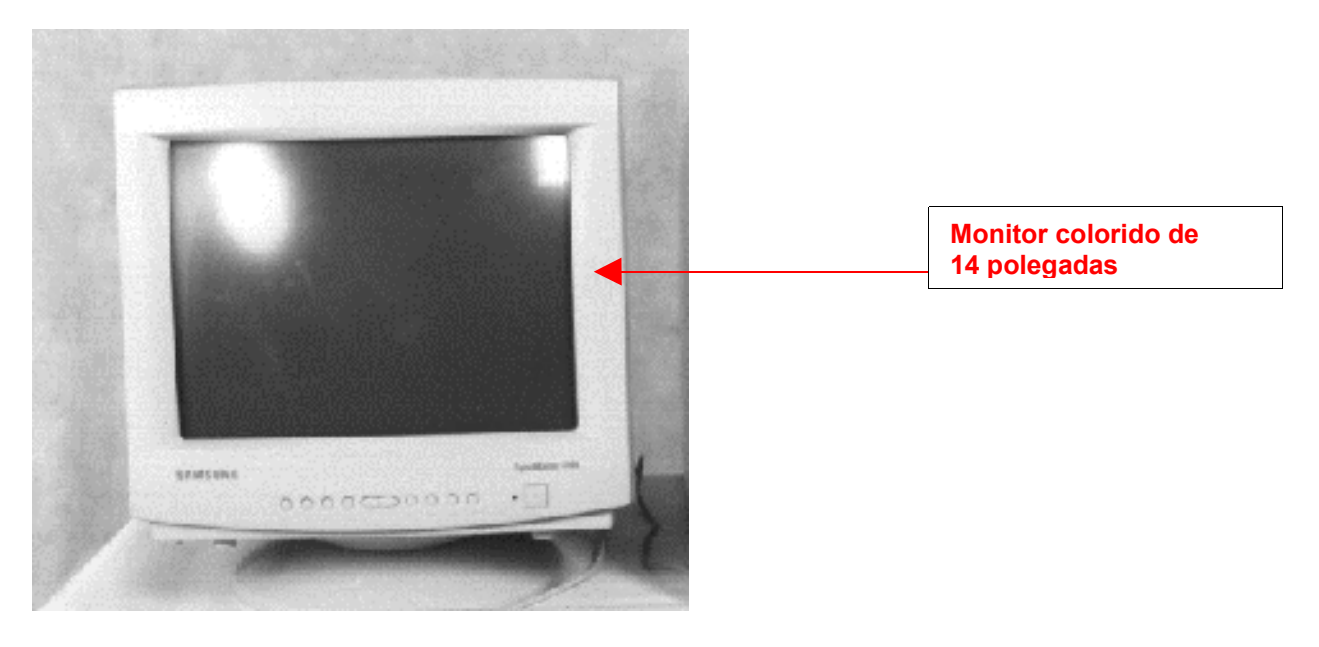

A resposta em frequência (ou largura de banda, medida em MHz) dos monitores é o que limita a resolução que este pode apresentar ao usuário, ou seja, o sinal de maior frequência que pode ser processado pelos circuitos do monitor. Quanto maior a resolução necessária maior resposta em frequencia o monitor deve ter.

Alguns monitores tem uma frequência fixa, o que significa que só aceitam a entrada de dados a uma determinada frequência.

Outros tipos de monitores (multiscanning monitor), se ajustam automaticamente à frequência de sinal enviada a ele, o que permite maior compatibilidade com diferentes tipos de placas de vídeo.

Observe que, a resolução é diretamente proporcional à quantidade de pontos apresentados na tela e quanto maior a resolução menor fica a informação na tela. Em monitores de 14' SVGA a resolução de 800x600 é a mais cômoda. O padrão de resolução dos monitores SVGA modernos é 1024x768 pixels. Alguns monitores avançados permitem a resolução de 1280x1024, ou mesmo 1600x1200.

Outra característica importante dos monitores VGA/SVGA coloridos é o dot pitch medido em milímetros. Quanto menor este valor mais nitidez terá a imagem e atualmente nos monitores SVGA este valor situa-se em torno de 0,26mm e 0,39mm.

Os monitores touch screen devem ser utilizados com placa especial para sua configuração, reconhecimento do monitor e calibragem.

Além dos monitores tradicionais temos os monitores de cristal líquido sendo monocromáticos ou coloridos e são largamente utilizados em notebooks ou similares devido ao baixo consumo de energia.

# **Mouse e Joystick**

Mouse é um mecanismo que é ligado a saída serial do microcomputador com a qual através de uma movimentação de um ponto na tela podemos selecionar a opção desejada de maneira rápida de funcionamento e pelas interfaces gráficas introduzidas inicialmente no Macintosh, pelo Windows e atualmente em outros sistemas operacionais. O mouse pode ser de botões ou de esfera (trackball) e pode ter 3 botões (padrão Mouse System, em desuso) e 2 botões (padrão Microsoft).

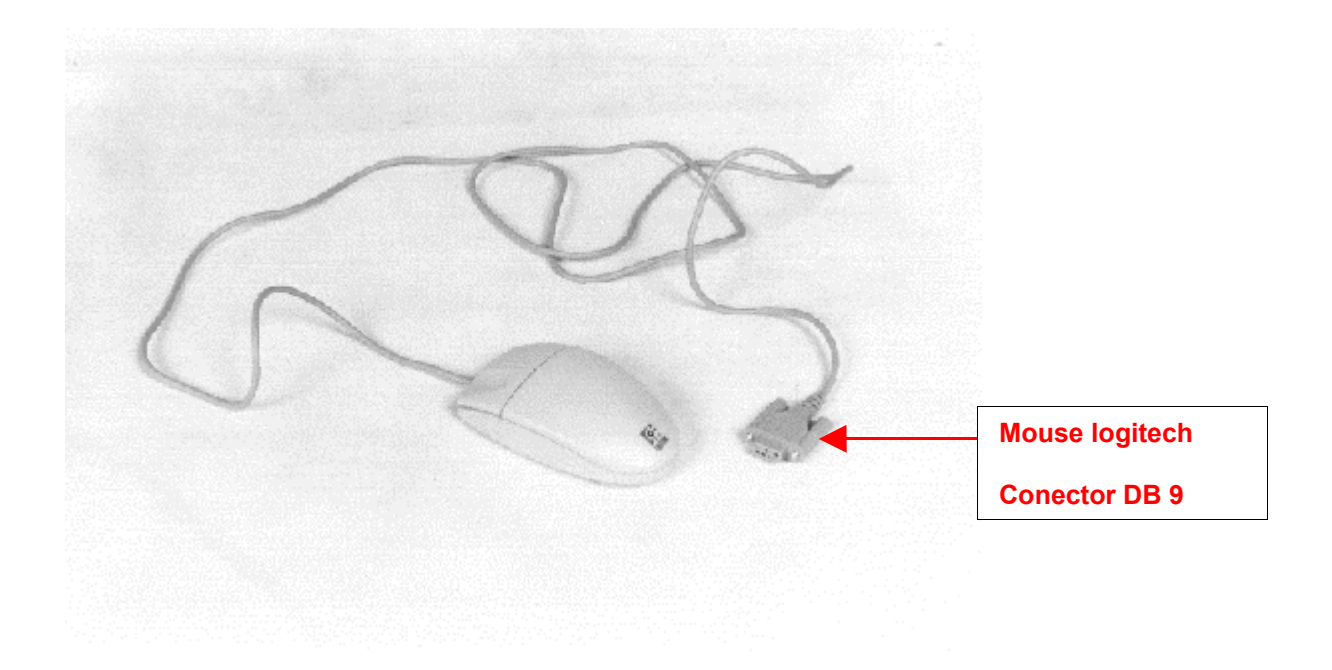

Existe também o mouse sem fio utilizando uma interface infravermelha.

Os joysticks são utilizados principalmente para jogos de ação.

# **Bibliografia**

Revistas:

- PC Magazine (análises técnicas de equipamentos)
- Byte (idem)
- Info Exame (negócios e tendências)
- PC World (idem) Internet World
- Internet.br

Jornais:

Praticamente todos os jornais tem semanalmente um caderno dedicado à informática.

Newsgroups:

No Brasil, os dois maiores grupos de notícias são o UOL (news.uol.com.br) e o Globo On (news.oglobo.com.br) que mantém

uma enorme quantidade de mensagens sobre computação em geral (além, é claro, de diversos outros assuntos).

Listas:

Listas de discussões sobre hardware. Uma das mais importantes nacionalmente é a hard@yacare.pop-ms.rnp.br.

Textos:

Tutorial sobre Overclock escrito por Bhagavata e distribuído em listas de discussão sobre hardware.

Sites Web:

Sites de referência sobre hardware (em especial, Tom´s Hardware Guide) e sites dos fabricantes.